11.11.21

# **TEKST PROCESORI, vježba broj 11**

### **Formular za unos podataka:**

Ovdje umetnite u dokument polje za unos teksta (plain text), Combo-Box, Drop-Down list i Check Box. Za listu i Combo-Box postavite najmanje dvije ponuđene stavke.

## **Legacy-controls formular:**

Ime i prezime: (tekstualni podatak do 30 slova) Broj indeksa: (brojčani podatak) Godina upisa: 2014 ("combo" polje, Odabir: 2014, 2013 ili 2012) Kandidat je upisan po novom sistemu:  $\boxtimes$  (stavite CheckBox)

# **Grafika:**

Nacrtajte navedene grafičke elemente debljine linije su 1pt ili 2pt, tekst u grafičkim elementima je u fontu Calibri veličine 12pt. Tekst boks, visine 5cm i širine 8,5cm sa okvirom debljine 2pt. U Text-Box-u je LaTeX dokument. Sadržaj text-box-a kopirajte u tex fajl, prevedite ga pdflatex-om i prikažite dobijeni PDF fajl.

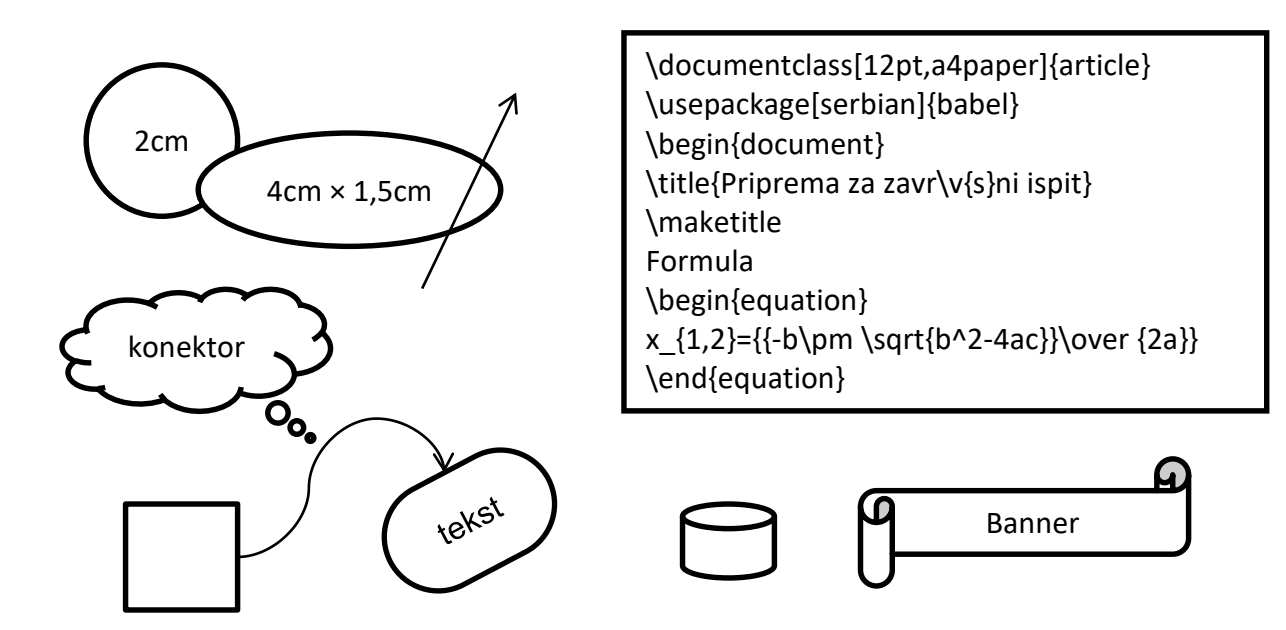

### **Dodatne informacije i zadatak:**

Postavite veličinu papira na A4, orjentaciju portret, i margine: gornju i desnu na 2cm a donju i lijevu na 2,5cm.

Koristite font **Bookman Old Style** veličine 14pt u naslovu, 12pt u dokumentu i 10pt u header-u i footer-u.

Ovaj tekst je podijeljen u dvije kolone, prva je široka 8,5cm a razmak između kolona je 0,5cm.

Prva linija svakog pasusa je uvučena za 0,5cm a iza svakog pasusa je razmak (bjelina) od 6pt.

Formatirajte zaglavlja (Header i Footer) dokumenta kao i okvir stranice.